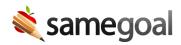

## Student Information System Integration

## Student information system integration

SameGoal supports many types of student information system integrations.

Configuring these integrations generally requires a small amount of assistance from your district IT staff or local support partner. Configuration information is entered in district information settings. In the event IT staff lack a SameGoal administrative account, you may be asked to enter or confirm SIS integration information.

**Steps** To add or update SIS integration information:

- 1. Visit **Settings > District Information > Details**.
- 2. Locate the **Student Information System Integrations** section.
- 3. Add or update relevant integration information for your SIS. Instructions for how to do so are detailed in our technical guide.

## **Important!**

- **Q** Tip Be careful not to remove existing integration information inadvertently. Doing so will cause subsequent integrations to fail.
- **Q** Tip Do not change integration information you do not understand. Changes can cause data loss or corruption in SameGoal or your SIS. Direct any integration questions to tier2help@samegoal.com.